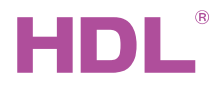

HDL-MCLog.431 Logic Automation Module

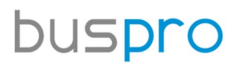

**Datasheet** Issued: March 7, 2019 Edition: V1.0.0

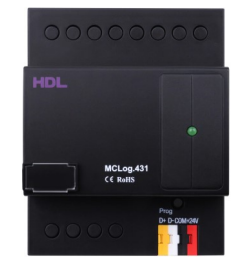

Figure 1. Logic Automation Module

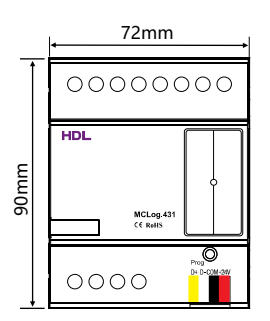

Figure 2. Dimensions - Front View

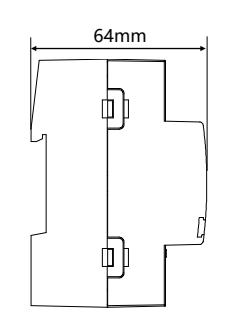

Figure 3. Dimensions - Side View

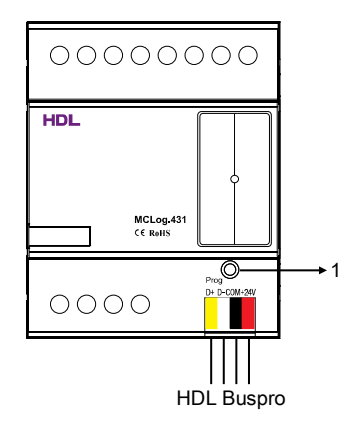

# **Overview**

Logic Automation Module (See Figure 1) is used for controlling over a series of targets. Totally 12 logic groups, 240 logic blocks can be set. The logic conditions enable date and timing information input, universal switch status, and external inputs.

#### **Functions**

- Event settings for each day.
- Up to 12 logic groups can be set, each logic group has 20 logic blocks. Logic block can be connected with another one, which means the output pin of one logic block can be the input pin of another logic block.
- Each logic block has 4 input Pins and 20 output control targets.
- Types of Logic Table Input Pin: Year, date, week, time, universal switch, external input value, scene status, sequence status, external universal switch status, channel status, panel status, security device etc.
- Logic Relations: AND, OR, NAND, NOR.
- Built-in real-time clock.
- Online update via HDL Buspro Setup Tool

#### Important Notes

- Buspro cable CAT5E or dedicated HDL Buspro cable.
- Buspro connection Series connection (hand-in-hand recommended)

### Product Information

Dimensions - See Figure 2 - 3 Components - See Figure 4

1. Module indicator: The indicator flashes when the module is working properly. Keep pressing the button for 3 seconds, the address of the module can be read and modified via HDL Buspro Setup Tool.

#### Installation - See Figure 5 - 7

Step 1. Fix the DIN rail with screws.

Step 2. Buckle the bottom cap of the Logic Automation Module on the edge of the DIN rail.

Step 3. Press the device on the DIN rail, slide it and fix it up until an appropriate position is adjusted.

## Safety Precautions  $\sqrt{N}$

- The installation and commissioning of the device must be carried out by HDL or the organization designated by HDL. For planning and construction of electric installations, the relevant quidelines, regulations and standards of the respective country are to be considered.
- The device should be installed with DIN rail in DB box. HDL does not take responsibility for all the consequences caused by installation and wire connection that are not in accordance with this document.
- Please do not privately disassemble the device or change components, otherwise it may cause mechanical failure, electric shock, fire or body injury.
- Please resort to our customer service department or designated agencies for maintenance service. The warranty is not applicable for the product fault caused by private disassembly.

## Package Contents

HDL-MCLog.431\*1 / Datasheet\*1 / Label\*5 / Buspro connector\*1

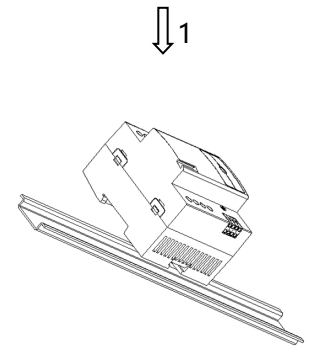

Figure 5

Figure 6

 $\sqrt{2}$ 

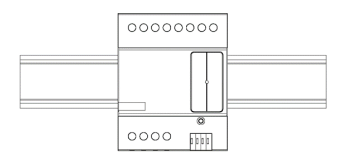

Figure 7

Figure 5 – 7. Installation

#### **Technical support**

E-mail: support@hdlautomation.com Website: [https://www.hdlautomation.com](https://www.hdlautomation.com/)

©Copyright by HDL Automation Co., Ltd. All rights reserved. Specifications subject to change without notice.

# Technical Data

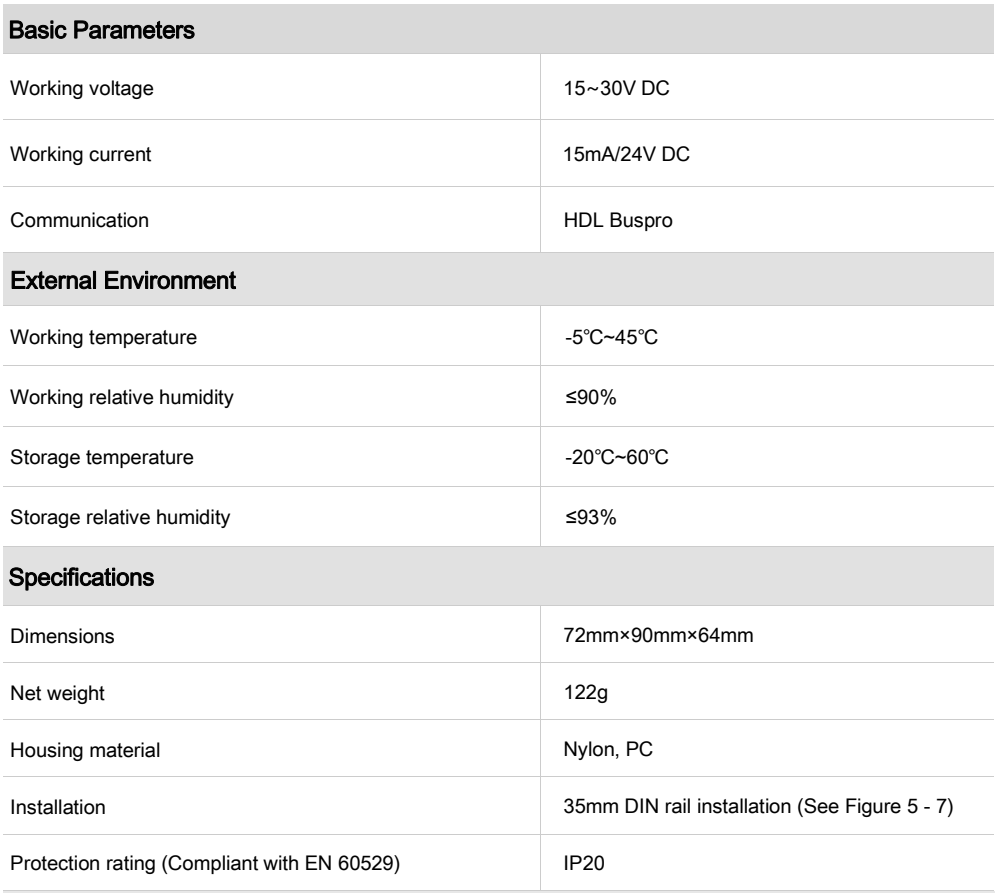

#### Name and Content of Hazardous Substances in Products

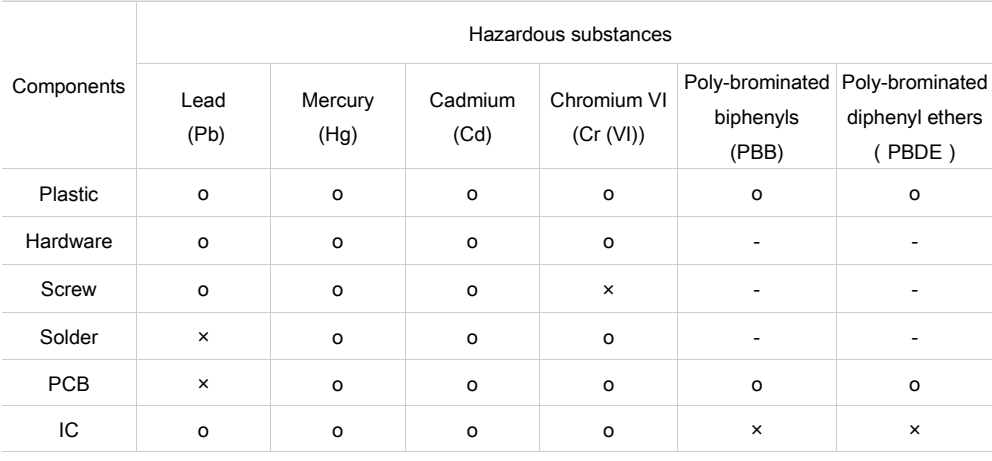

The symbol "-" indicates that the hazardous substance is not contained.

The symbol "o" indicates that the content of the hazardous substances in all the homogeneous materials of the component is below the limit requirement specified in the Standard IEC62321-2015.

The symbol "x" indicates that the content of the hazardous substance in at least one of the homogeneous materials of the part exceeds the limit requirement specified in the Standard IEC62321-2015.

# HDL Buspro Cable Guide

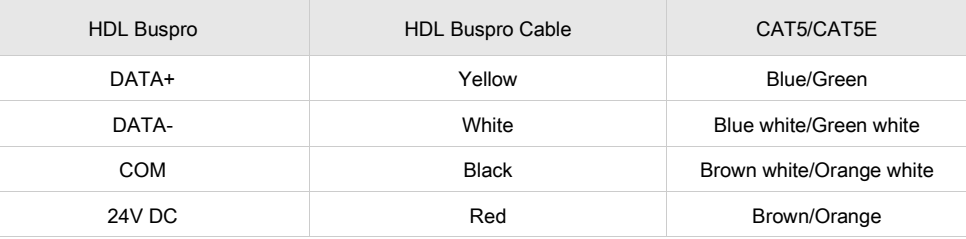